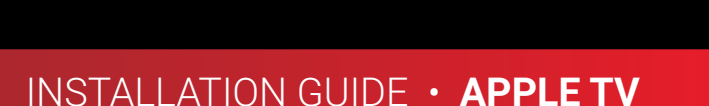

**Nex-Tech** 

## How to add the Nex-Tech TV Now app from your device

VOW

- 1. You will need an Apple ID. If you do not have one, go to iTunes on an Apple device, then App Store. Click on Add new Apple ID.
- 2. If you are not currently a Nex-Tech customer, call Nex-Tech at 877-625-7872 or visit your local store to sign up and receive your username and password. If you are already a customer and would like to add TV Now automatically, visit my.nex-tech.com. Sign in or create a login, then add the TV Now packages you'd like to subscribe to. Utilize the same username and password you entered to sign in.
- 3. You will next be prompted to **Sign In to Your TV Provider**. Click **Sign In**.
- 4. Type "Nex-Tech TV Now", search for it or use Siri to say "Nex-Tech TV Now". Select the Nex-Tech TV Now app.
- 5. Enter the username and password you were given from Nex-Tech or that you utilized to sign in to the Nex-Tech Customer Portal.

To learn more about your Apple device or setup, visit Apple.com/tv or call the Nex-Tech Help Desk at 888-565-3200.

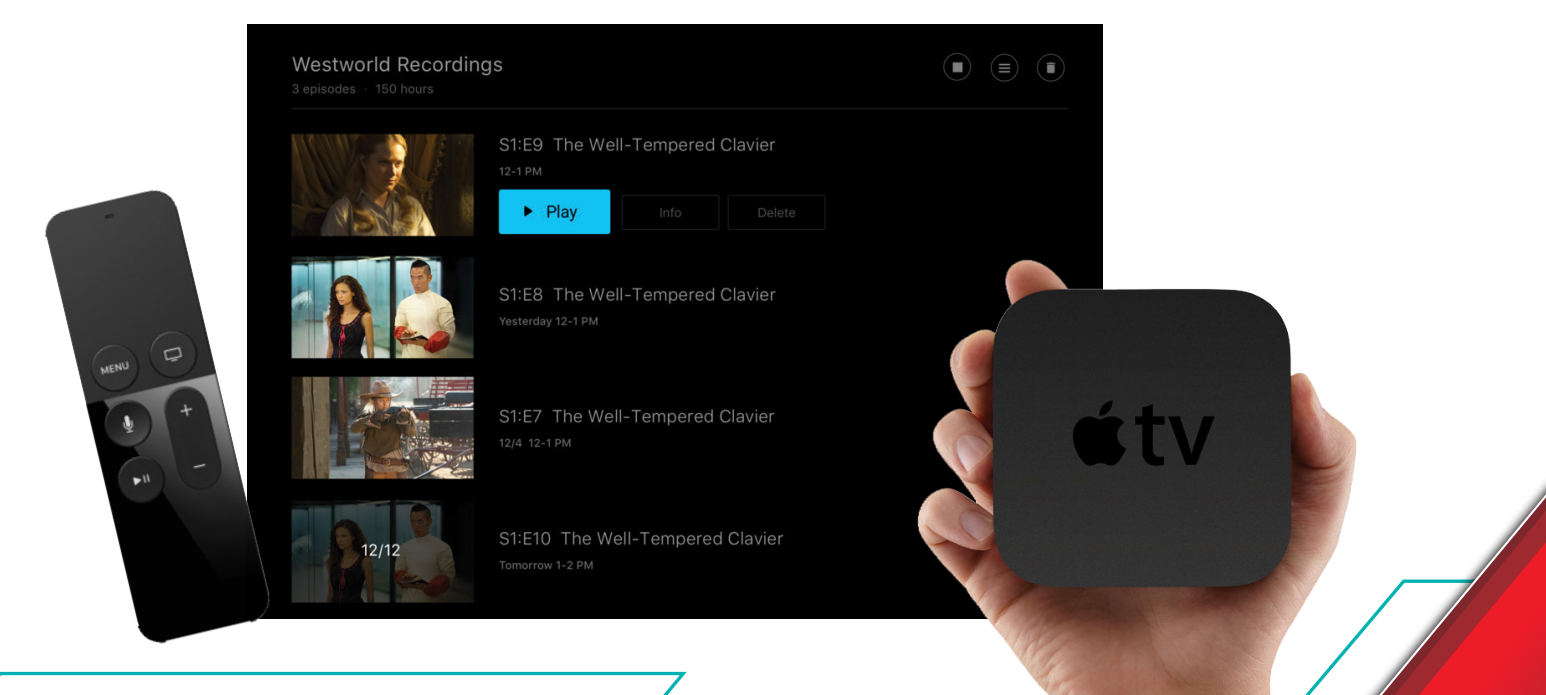

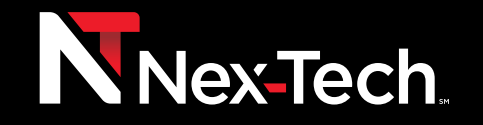